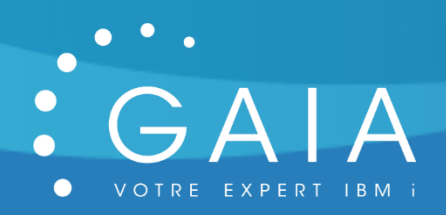

# **GFTP**

# **Gérez vos connexions FTP**

**-**

## **Guide Utilisateur**

**-**

Date 13 juillet 2020 Version 1.0

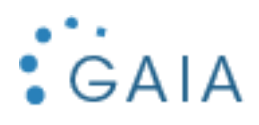

### Table des matières

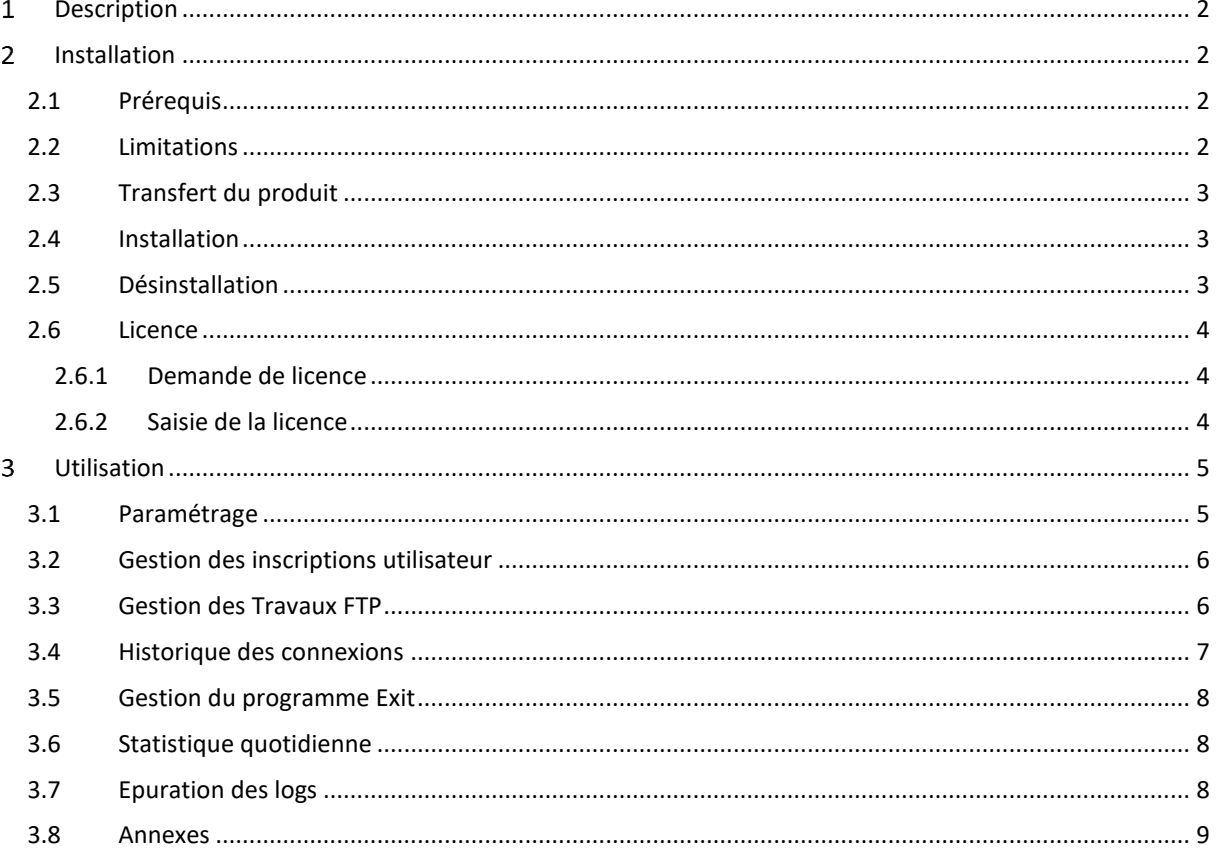

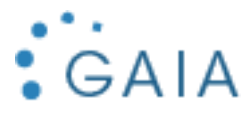

#### <span id="page-2-0"></span>Description  $\mathbf{1}$

GFTP permet de contrôler et de tracer vos connexions FTP, pour éviter les accès indésirables. Vous pouvez être alerté, par mail, par message dans QSYSOPR, ou tout simplement en consultant le fichier de log.

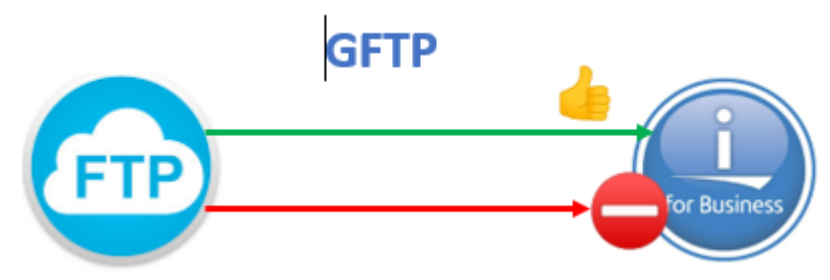

<span id="page-2-1"></span>GFTP se base sur le programme d'exit, QIBM\_QTMF\_SVR\_LOGON.

#### $\overline{2}$ Installation

#### <span id="page-2-2"></span>2.1 Prérequis

Version IBM i supportée : 7.2 et supérieure Produits sous licence nécessaires :

- Néant

Configuration de mail effectuée pour permettre l'envoi de mail par la commande SNDSMTPEMM (cf [http://www-01.ibm.com/support/docview.wss?uid=nas8N1011153\)](http://www-01.ibm.com/support/docview.wss?uid=nas8N1011153).

#### <span id="page-2-3"></span>2.2 Limitations

- Pas de limitation connue
- Les utilisateurs Q\* ne sont pas tracés

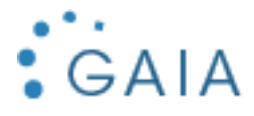

#### <span id="page-3-0"></span>2.3 Transfert du produit

Transférer sur la partition IBM i, le SAVF fourni, GFTPI. Placer ce SAVF par exemple dans la bibliothèque QGPL.

Utiliser par exemple FTP pour réaliser ce transfert :

- Sur la partition IBM i :

CRTSAVF QGPL/GFTPI

- Sur le PC, à partir d'une ligne de commande DOS :

FTP partition Saisir le profil et le mot de passe bin put c:\xxxx\GFTPI.savf qgpl/GFTPI quit

#### <span id="page-3-1"></span>2.4 Installation

Avec un profil disposant des droits spéciaux \*SECADM et \*ALLOBJ : RSTLIB SAVLIB(GFTPI) DEV(\*SAVF) SAVF(QGPL/GFTPI)

```
puis
GFTPI/INSTALL
```
L'installation est terminée. Pour contrôler l'installation, Vérifiez que vous avez la bibliothèque GFTPP DSPLIB GFTPP

Vous bénéficiez d'une licence temporaire de 30 jours à partir de la date de première utilisation (cf [Licence\)](#page-4-0).

Vous pouvez supprimer la bibliothèque d'installation : DLTLIB GFTPI

#### <span id="page-3-2"></span>2.5 Désinstallation

Mémoriser les informations suivantes depuis le paramétrage de GFTP :

Nom de la bibliothèque (défaut = GFTPP)

Suppression du programme d'exit

- Option 7 du menu GFTP
- Faire 8 puis, 4 pour remove

Ou lancer la commande

GFTPP/DETACH

Suppression des bibliothèques et de la \*DTAARA de contrôle :

DLTLIB GFTPP DLTDTAARA QGPL/GFTP

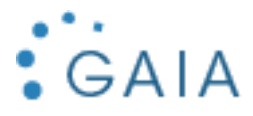

#### <span id="page-4-0"></span>2.6 Licence

#### <span id="page-4-1"></span>2.6.1 Demande de licence

Pour obtenir une licence, envoyer les informations suivantes à [contact@gaia.fr](mailto:contact@gaia.fr) :

- Nom du produit : GFTP
- Version du produit : x.x
- N° de série : NNNXXXN
- N° de LPAR : NN

Vous pouvez directement envoyer une capture d'écran : GFTP, option 1 « Paramétrage » :

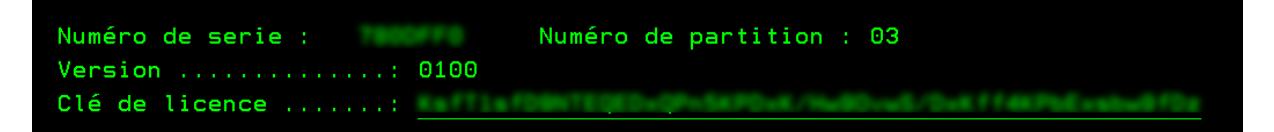

Si vous n'avez pas encore installé GFTP :

GO SERVICE

Puis option 6 :

Enregistrement Service Agent  $\begin{minipage}{0.9\linewidth} \textbf{Type de machine} & \textbf{if } \textbf{if }$ 9009 Partition logique (Albert )

#### <span id="page-4-2"></span>2.6.2 Saisie de la licence

GFTP, puis option 1 « Paramétrage » : Saisissez la licence obtenue :

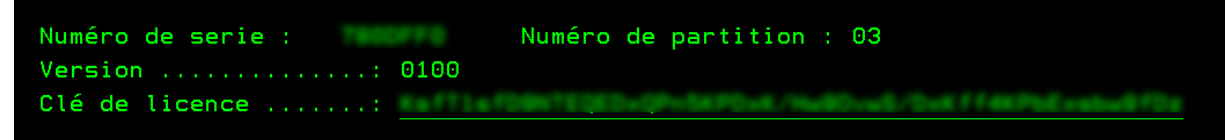

Appuyer sur F10 pour la valider.

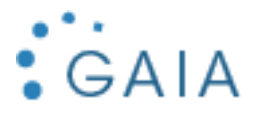

#### <span id="page-5-0"></span>Utilisation

Pour lancer l'interface de gestion de GFTP :

#### GFTPP/GFTP

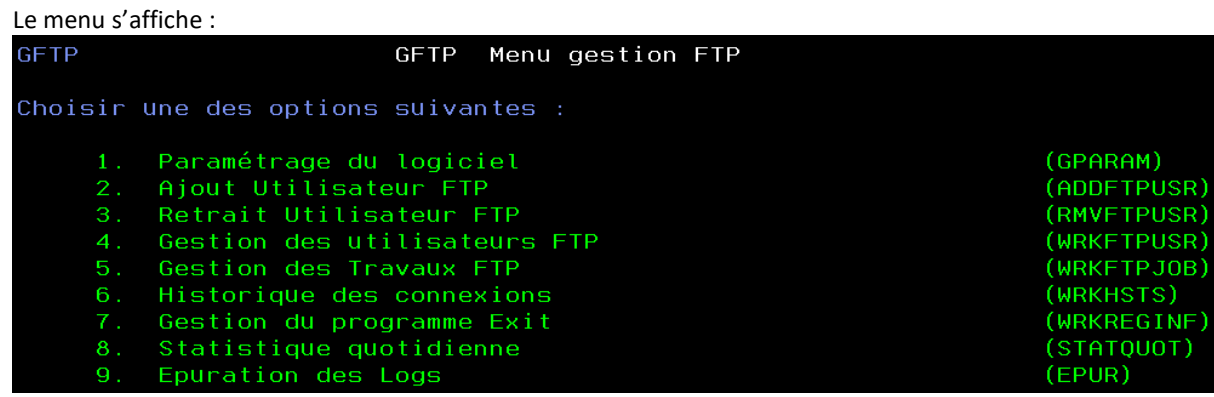

### <span id="page-5-1"></span>3.1 Paramétrage

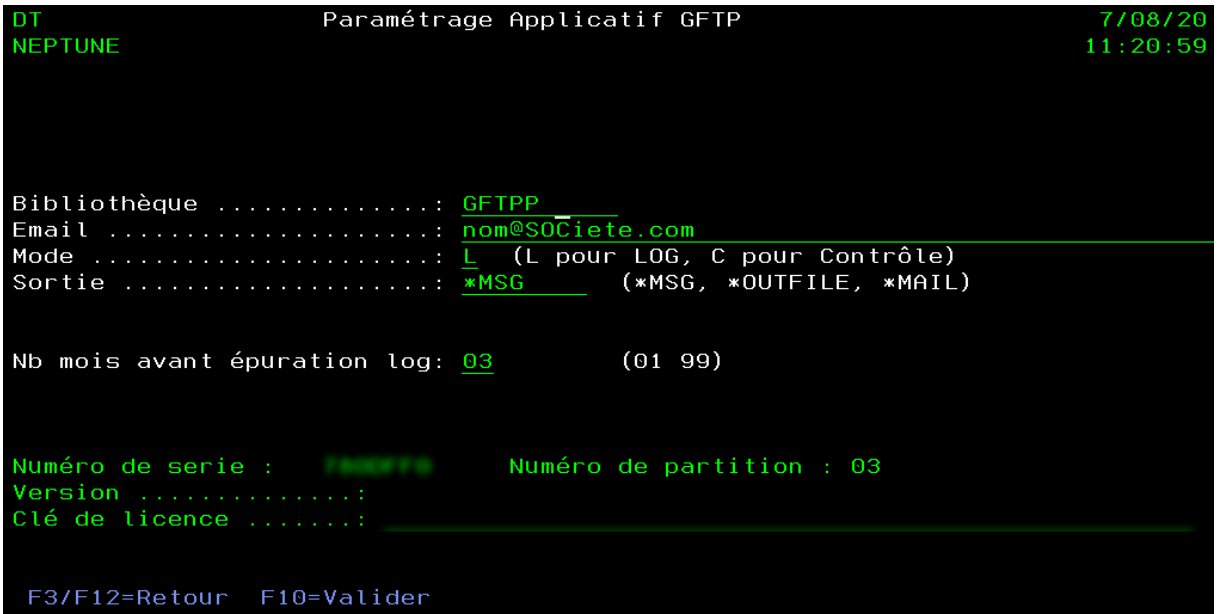

- **Bibliothèque** : bibliothèque du produit
- **Email** : mail destinataire des analyses extraites
- **Mode** : L pour loguer et C pour contrôler
- **Sortie** : \*MSG dans QSYSOPR, \*MAIL par mail, \*OUTFILE dans le fichier GHISTO
- **Nb mois avant épuration log** : Nombre de mois de conservation des logs
- **Clé** : clé de licence fournie

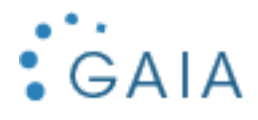

#### <span id="page-6-0"></span>3.2 Gestion des inscriptions utilisateur

Les trois options suivantes permettent de gérer les autorisations aux utilisateurs :

- 2 Ajout d'une autorisation à un utilisateur (ADDFTPUSR)
- 3 Suppression de l'autorisation à un utilisateur (RMVFTPUSR)
- 4 Gestion des utilisateurs (WRKFTPUSR). Dans cette option, vous pourrez aussi ajouter, par F6, ou supprimer des autorisations, par l'option 4.

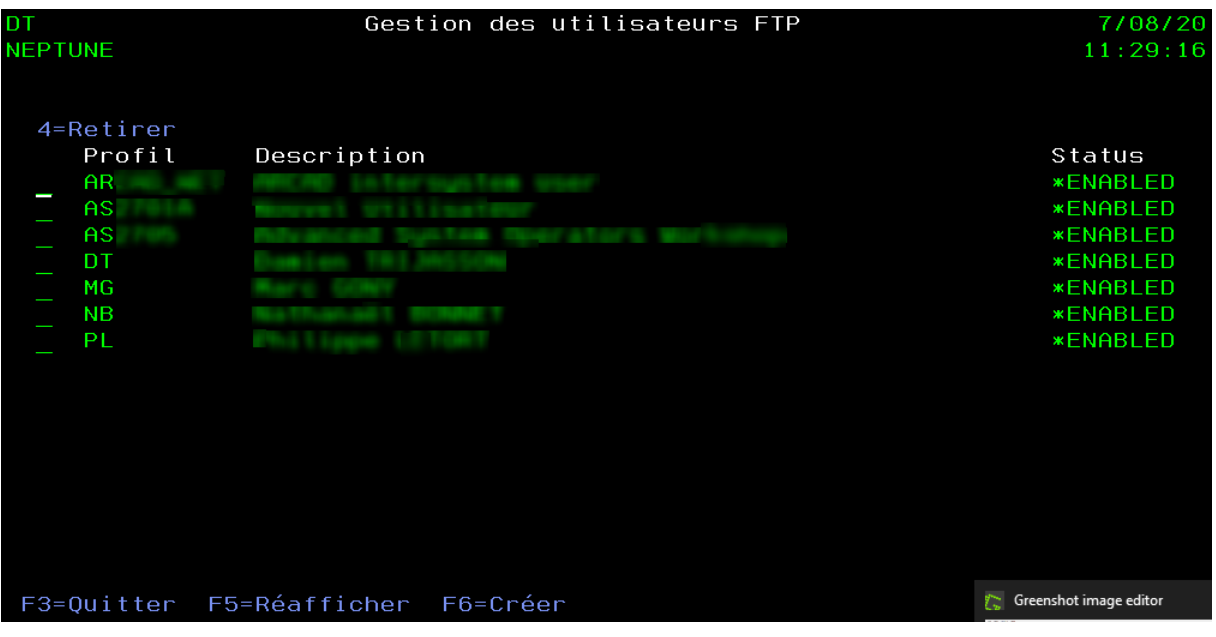

#### <span id="page-6-1"></span>3.3 Gestion des Travaux FTP

Option 5

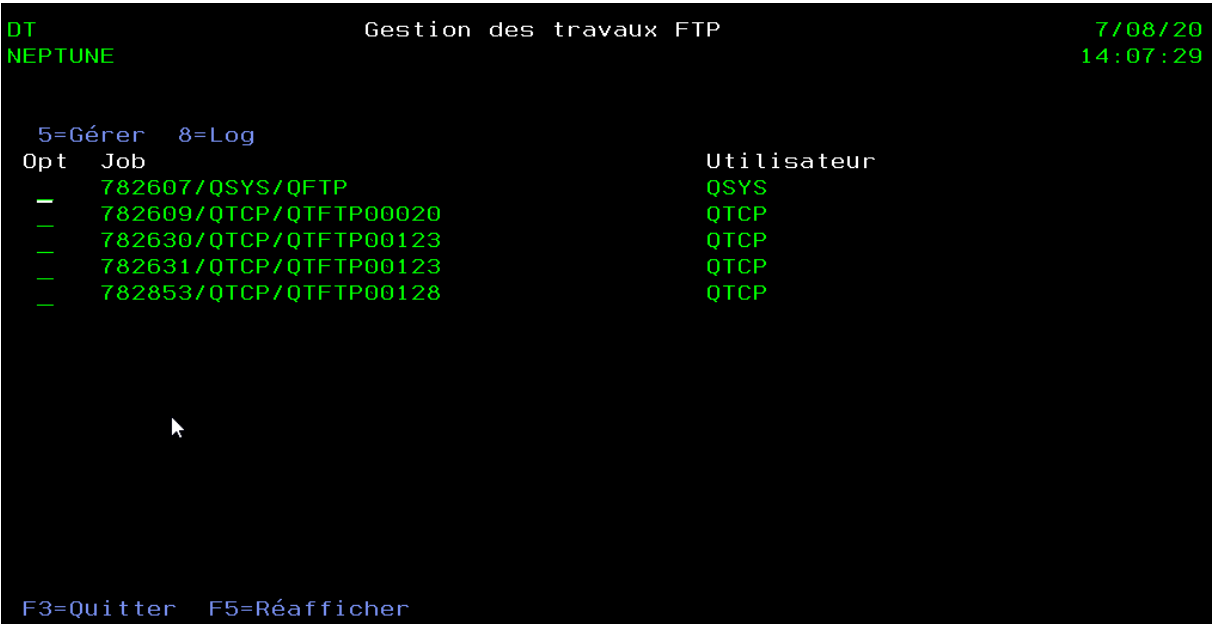

L'option 5 permet d'afficher la gestion d'un travail, affichage standard. L'option 8 permet d'afficher la log, par un DSPJOBLOG.

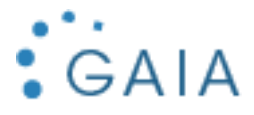

#### <span id="page-7-0"></span>3.4 Historique des connexions

L'option « historique des connexions » n'est alimenté que si le paramètre « Sortie » est positionné sur la valeur « \*OUTFILE ». Dans ce cas, la log est stockée dans la table GHISTO.

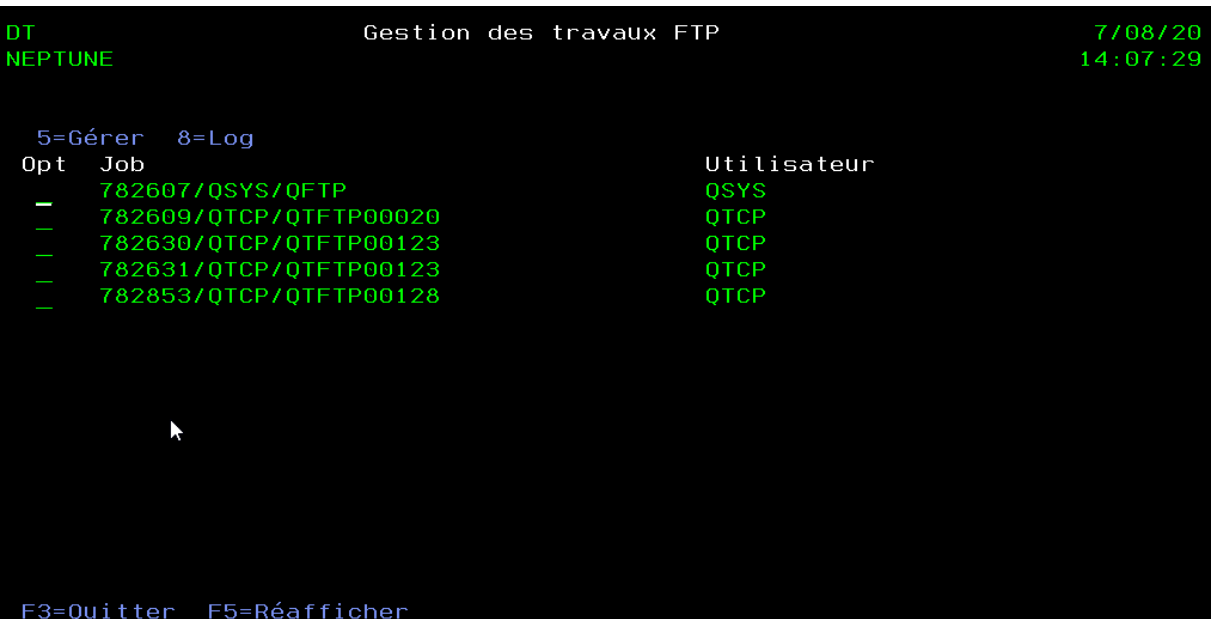

L'option 5 permet d'afficher le détail du poste de connexion.

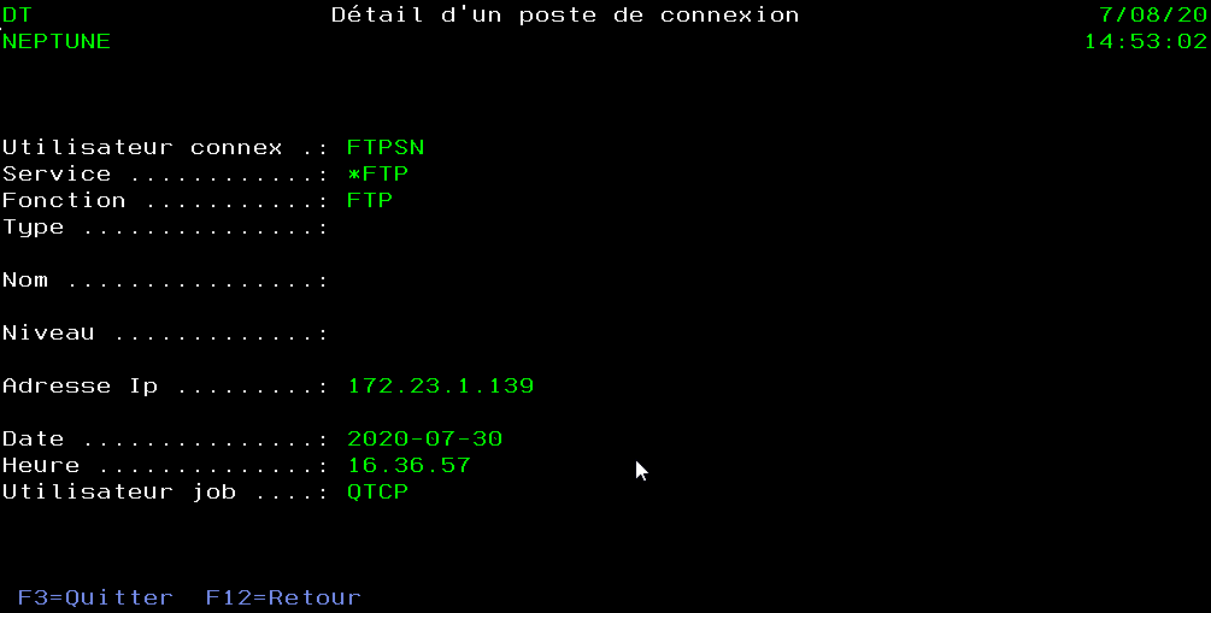

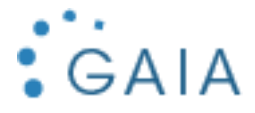

#### <span id="page-8-0"></span>3.5 Gestion du programme Exit

Cette option lance la commande standard WRKREGINF EXITPNT(QIBM\_QTMF\_SVR\_LOGON).

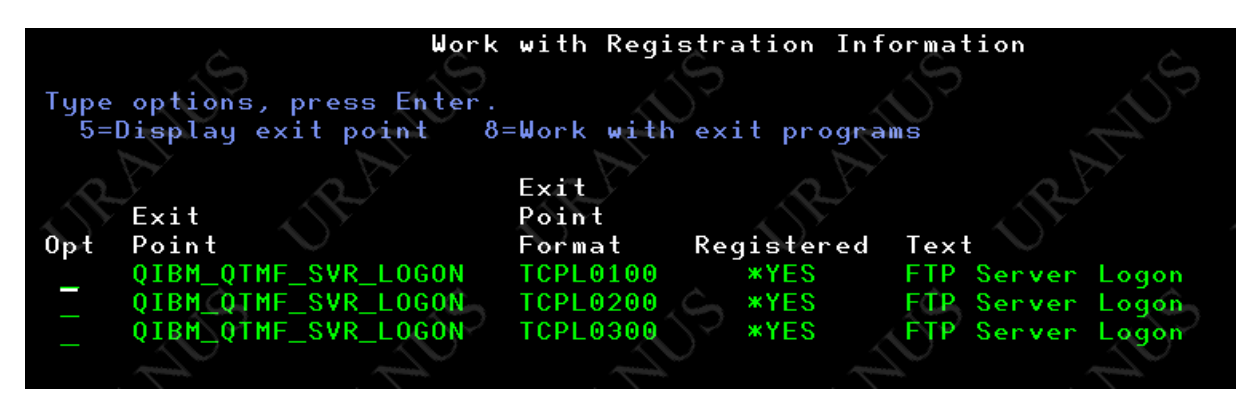

#### <span id="page-8-1"></span>3.6 Statistique quotidienne

Un mail récapitulatif des connexions du jour extraites à partir du fichier GHISTO est envoyé à l'adresse paramétrée dans GFTP.

#### qsecofr@uranus.wirtanen.net

À moi =

Ci-joint la liste des refus de connexions ftp du jour.

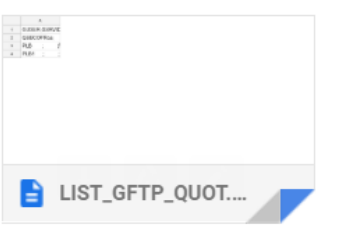

Cette option lance la commande STATQUOT. Vous pouvez planifier sont exécution dans le planificateur, en la soumettant :

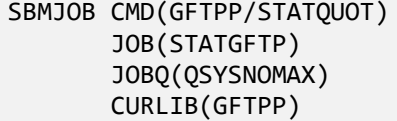

#### <span id="page-8-2"></span>3.7 Epuration des logs

Pour épurer la log vous devez utiliser la commande (EPUR). Elle se base sur le nombre de mois renseigné dans le paramétrage. Vous pouvez planifier sont exécution dans le planificateur, en la soumettant :

```
SBMJOB CMD(GFTPP/EPUR)
        JOB(EPURGFTP) 
        JOBQ(QSYSNOMAX) 
        CURLIB(GFTPP)
```
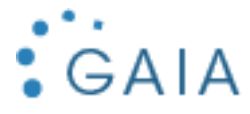

#### <span id="page-9-0"></span>3.8 Annexes

Si vous êtes en mode contrôle, le message d'erreur généré par une connexion refusée est le suivant :

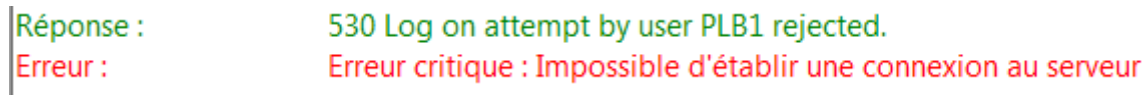

Si vous voulez autoriser l'utilisateur, il vous faudra l'ajouter par l'option 2 ou 4 du menu principal. Cette erreur est loguée en fonction du paramétrage, MSG, MAIL, ou fichier GHISTO.